# FORTRESS

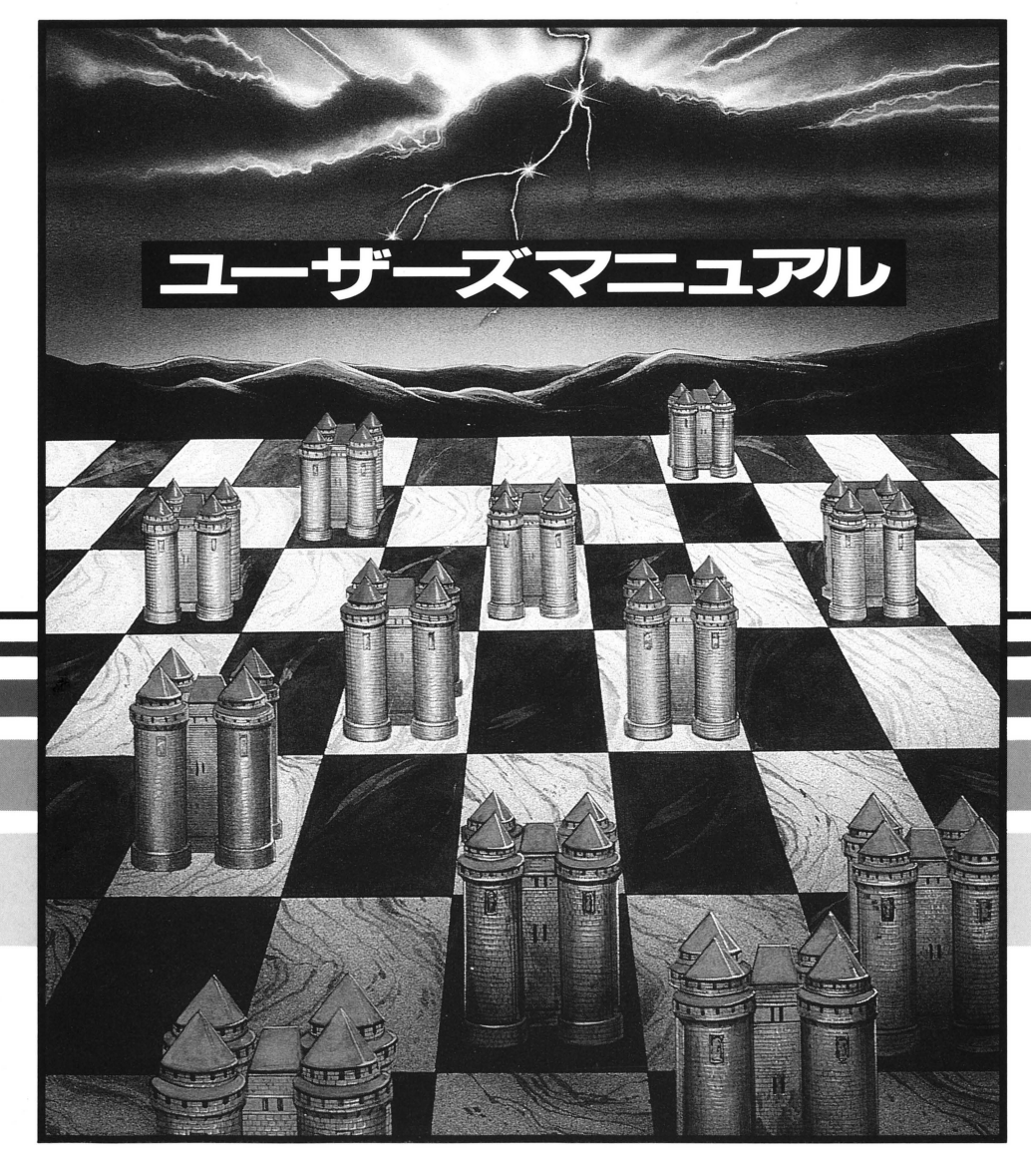

### USER'S MANUAL CONTENTS

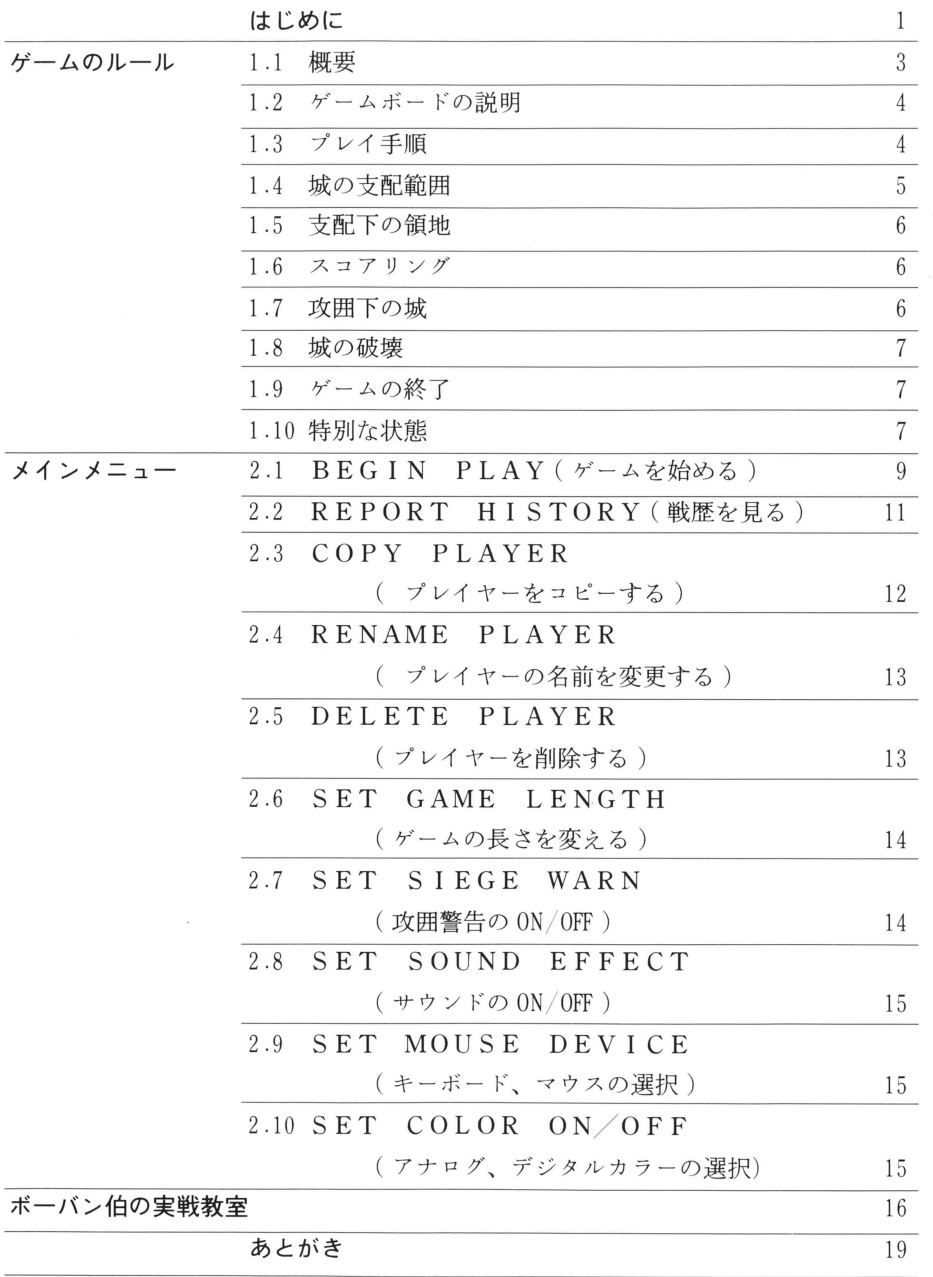

#### はじめに

FORTRES Sは、ジョージ・ワシントン大学のジェイムス .テンプルマン博士によ って考案されアメリカで商品化された、 囲碁(戦略性)やオセロ(簡便性)との類似性を持った全く新 しいタイプのコンビュータならではのボードゲームです。 テンブルマン博士の研究分野は電子工学であり、 FORTRE s Sは、氏の研究テーマである「ニューラル・ネットワーク学 習システム | による学習判断アルゴリズムが注ぎ込まれたゲー ムです。

このFORTRESSは2人の敵対する領主が、国土全域にわ たり、領地を増やすために争う、分かりやすくテンポの早いゲ ームです。領主は城を築くことにより領土を取得することにな ります。領主は占領されていない土地に新たに城を築いたり、 敵の城を落城させることにより、自分の領地を増やしていきま す。そして、城をさらに増築したり、隣接する土地に城を建浩 することにより領地を守っていきます。城の強さは城のレベル や、周囲にある味方の城の数や強さにより左右されます。自分 の城の防御力より敵の城の攻撃力の方が勝る場合、城は没落さ せられてしまいます。敵に勝つためには、正面から戦うばかり でなく、時には犠牲を払うような大担な戦法も必要になります。 また、そのような戦法を使えないと、優れた領主になることは できません。

このゲームは今まであった、コンビュータ・ボードゲームとは 思考方法が違います。今までのボードゲームは最善手をさがす ためには、全部の手を計算して、どの手が一番得か、という判 断で選んでいました。言い換えれば、何手先まで計算するかで 強さが決まってしまうわけです。FORTRESSはニューラ ル・ネットワーク学習システムのアルゴリズムを使っています。

1

このシステムの基本は、人間の脳を構成する神経回路網(ニュ ーラル・ネットワーク)と理論的側面において似ているので、 経験を重ねることにより判断能力が向上します。 このシステ ムを使ったソフトとしては最初に市場に出たものと言えます。 その学習のアルゴリズムは単純とも言えるほど、限 りなくコン パクトであるにもかかわらず その効果を効率よく最大限に発 揮する洗練されたプログラムです。ビクター/クロスメディア ソフトは、この素晴らしいゲームの日本国内版をここに世に送 り出します。

さて、このゲームは、実際にゲームしていただければ良くわか りますが、その学習能力を搭載したコンピュータ・プレイヤー 対戦すると、対戦のたびにこちらの戦略を分析し、 みるみる 強くなっていきます。しかし、作ったばかりのコンピュータ・ プレイヤーは初心者の人間にも自けるぐらい弱いのです。だけ ど侮ってはいけません。10回もゲームを重ねるうちに、どん どん強くなるのがおわかりになるでしょう。そのうちあなたも 勝てなくなるかもしれません。

このゲームのプレイヤーは人間、コンピュータどちらでも構い ません。 プレイヤーは白か黒の領主となり トーナメ ントで敵 と戦います。 トーナメントが終了したとき、勝ち負けの記録は 対戦相手ごとに記録され、過去10トーナメントまで残ってい ます。コンピュータ同十の対戦であっても対戦記録は残り、経 験値 (学習結果)も記録されます。これはコンビュータ・プレ イヤーに、自分のミスから学習したり、敵との対戦のときに学 習した戦略を応用できるというような人間らしさを持たせるた めです。

このゲームの面白さや楽しさは、なかなか文章では表現できま せん。ぜひ、あなたが実際にゲームをしてみて、その中から感 じ取ってみてください。いつのまにかFORTRESSの世界 に引き込まれてしまう・・・。そんな奥深い魅力を持ったゲー ムがFOR TR ES Sです。

 $\overline{2}$ 

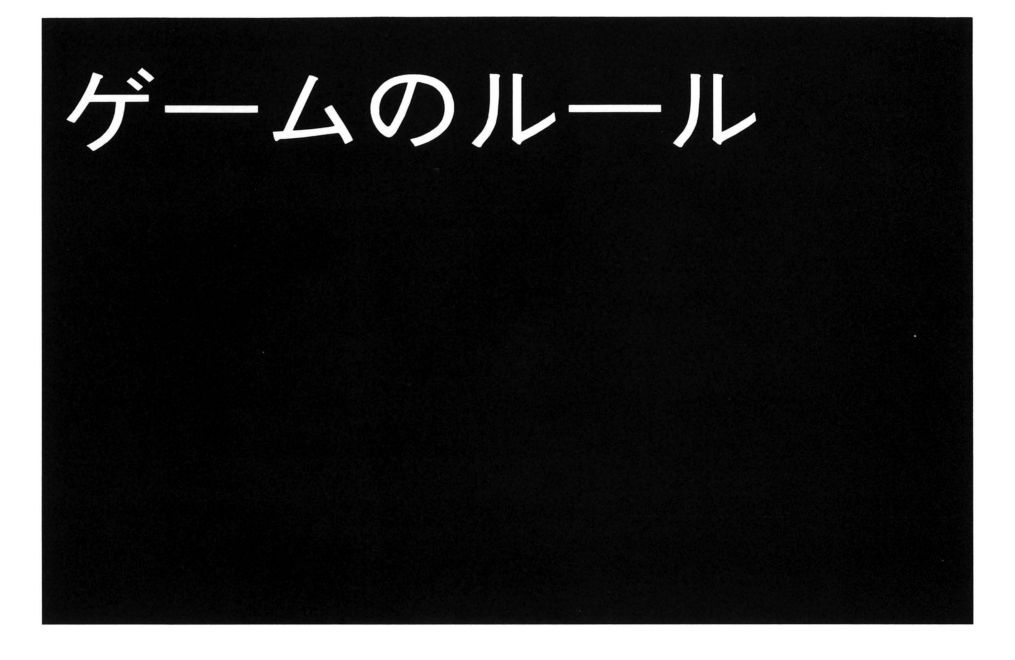

#### **I.1 概要 | All intervention of the United States of the United States of the United States of the United States**

FORTRES Sは、ゲーム終了時により多くの領地を支配していること が目的のゲームです。ゲームは 6×6のグリッドにより 構成されるボード 上で、敵対する 2つの勢力によって争われます。スター卜するときは、ボ ード上にひとつの城もありません。それぞれのプレイヤーは各ターンごと に、ボード上の自分の領地を増やし、守りを固めていきます。新しい城を 建造することができるのは、何もない空地か、自軍の旗が立っているとこ ろだけです。また、城はは 3階建まで増築することができ、城が高くなる につれて支配力も大きくなります。

すでに城が建造されている土地は、その城の色の軍に支配されています。 支配下にある領地には、その軍の色の旗が立ちます。また、その旗の立っ ている領地は、そこににかかる支配力により、強い方の領地になります。 城は攻囲 域を取り囲み攻めること)され、敵の攻撃力と、城の防御力が 同じ力にな たときに、扉を閉ざします。なんらかの手を施さないと次の 手で城を破壊されてしまいます。

3

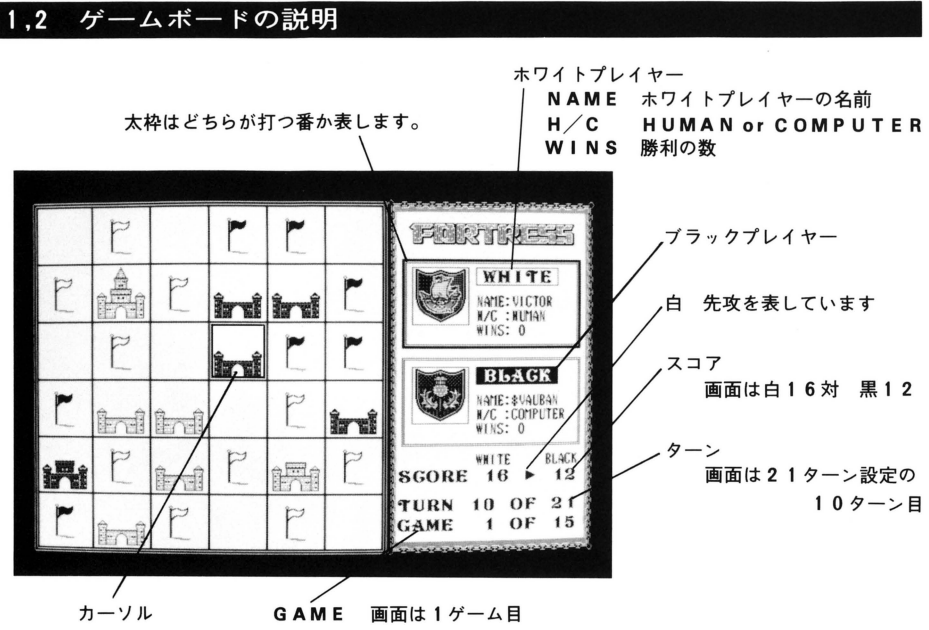

\* このゲームは基本的に15 ゲームで 1 トーナメントという考え方をしています

## $1.3$  プレイ手順

標準のゲームではプレイヤーのターンはそれぞれ21回ずつに設定されて います。各プレイヤーは自分のターンで、空地に新しい城を建造するだけ ではなく すでに建造された城を増築することができます。城はレベル 1 からレベル3まであり、レベル1は各コーナーに見張りのある外壁だけで す。レベル2は中央に高い塔が作られ始めます。レベル3は中心の塔の先 端に屋根がついた完成された城となります。しかし、城はレベル3以上に は増築できません。各トーナメントの最初のゲームは白の領主から第1手 を打ち始め、交互に打っていきます。

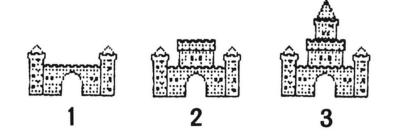

プレイヤーはキーボードかマウスを使って、ボード上のカーソルを移動さ せます。城の建造の決定は、 RETURN ]かマウスの左クリックで行います。 また、すでに相手の城が建造されているところには、城を建てることはで きません。

城が建造されると、十字型に隣接する空き地に旗があらわれます。その旗 はその色により、どちらの軍に支配されているかを表しています。旗が現 われて、領地を示すことにより、領地の具合をビジュアル把握することが できます。

ゲーム中はいつでも「ESC ]かマウスの右クリックを行うことにより、ゲ ームを終了させることができます。また、コンピュータ・プレイヤーと対 戦しているときに [H] を押すと、赤い四角のカーソルが移動して、そのコ ンビュータキャラクタの学習内容による最善手を教えてくれます。 ただし、それは絶対的に最善手というわけではありません。そのコンピュ ータの学習レベルによりとんでもない手を教えることもあります。

#### 1 .4 城の支配範囲

域の強さはその域のレベルにより決まります。レベルは 1 3まであり、 それぞれが支配力1~3までを持っています。支配力1は攻撃力1と防御 力1です。ひとつの城はその建造されたポイントと十字型に隣接する4つ の土地。つまり、合計5つの領地に対して支配力を持ちます。

支配力は、味方の支配力が重なっている ところでは加算され、敵の支配力が及ん でし、る部分では減算されます。

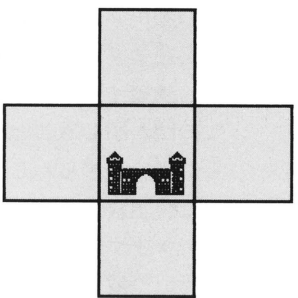

#### 1.5 支配下の領地

支配下にある領地は、その領地に旗が立つことにより、どちらの軍の支配 化にあるかわかります。旗が立っていない土地は、まったくどちらの支配 も受けていないか、両軍の支配力がつり合っている場合です。

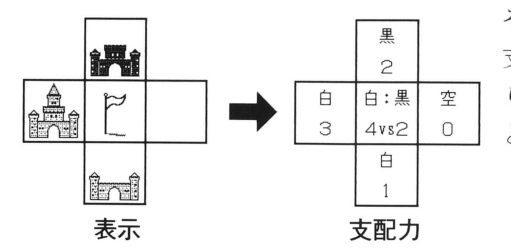

その場合、どちらかの軍が 配力を増強することによ り、その軍の支配下の領地 となります。

この例では、真中の土地は白軍の領地であり、そこにかかる支配力は白 4 対黒2ということになります。

#### 1.6 スコアリンゲ |

ゲーム中は常に画面の右下にそのときのスコアが表示されます。そのスコ アにより それぞれの軍の支配している領地の数がわかります。

#### 1.7 攻囲下(敵に包囲された)の城

自軍の防御力の合計と、敵の攻撃力の合計が等しくなるような領地にある 城は「攻囲下にある」状態と言い、あと一手で破壊されてしまう状態です。 域は攻囲下に入ると、城門を閉ざし危機に瀕していることを示します。 その域がレベル 2以下であれば、城を増築するか、隣接する土地に自軍の 城を建造することで危機を逃れること ができます。すでにレベル 3の場合 は、隣接する土地に城を建造する以外に助かる道はありません。 この門が閉じることにより、 プレイヤーは支配力を常に計算しなければな らない、わずらわしさから開放されます。

また、上級者のモードとして、このビジュアルな表示をOFFにすること もできます。OFFにした場合、支配力を常に計算し、気を張っていない と、いつ城が破壊されるかわかりません。

#### 1.8 城の破壊

十字型の支配下において、敵の攻撃力の方が、自軍の防御力より勝る場合 に、城は破壊されます。ボード上の角の位置や、縁に沿った位置の城は破 壊される可能性が少なく 守りやすいと言えます。

#### 1.9 ゲームの終了

通常のゲームは 21ターンで終了となります。このターンの数はメインメ ニューの「SET GAME LENGTH」により変えることができま す。ゲームの勝敗は支配下にある領地の数で決まります。土地の数は全部 で36個ですが、ゲームの状態によっては、どちらの軍の支配下にも入ら ない土地もあるので、両軍の支配下の土地を合計したからといって、必 しも 36になるとは限りません。両軍が同じ数の支配下の土地を保有して いる場合、そのゲームは引き分けとなります。

#### 11. 10 特別な状態

ヒューズ

次の図のように配置されている場合、C-2の地点に白を置くと、まず、  $B-2$ の黒の城が破壊され $B-2$ の援助のなくなった $A-2$ の黒の城も続 けて破壊されます。

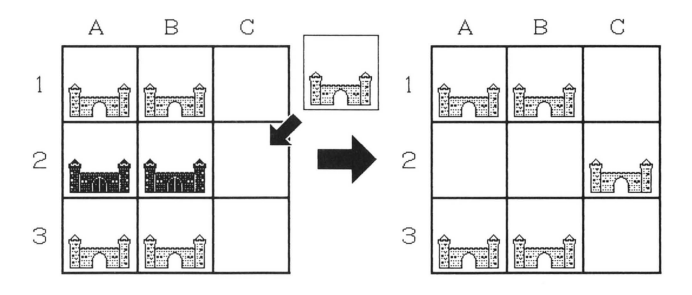

#### ファースト・ストライク

次の図のように配置されている場合、 B-2の地点に白を置くと、 2つの 黒の城に対して劣勢であっても、先に黒の城を破壊することが優先されま す。しかし、場合によ ては敵の城を破壊した後、白の城は攻囲下におか れたり破壊されたりするることもあります。

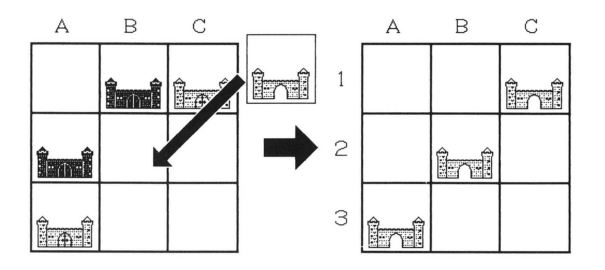

サイクル

次の図のように配置されている場合、B-2の地点に白を置くと、A-2 の地点の黒の城を破壊することができます。次の黒のターンで、A-2の 地点に黒を置くとB-2の地点の白の城を破壊することができます。これ は繰り返そうとし、う意志がある限り、ゲームが終了するまで続いてしまい ます。 A B C A B C

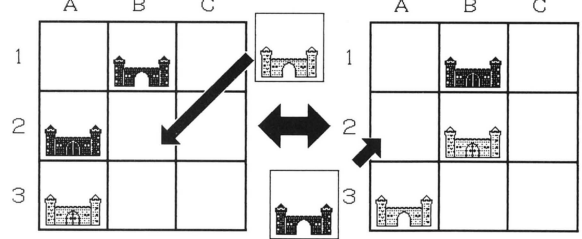

#### 打ち止め

すべての土地が取り尽くされ、自分の領地にも全部城が建造されてしまい、 さらに、そのどれもがレベル 3にな って しま た場合、そのプレイヤーの ターンはなくなります。もし、打ち止めになったのがヒューマン・プレイ ヤーの場合、カ ーソルは表示されずに、相手が打ち続けることになります。 もし、彼の城が破壊され、空地ができた場合には、打つことができますが、 そうならない限り打つ機会は与えられません。もし、打ち止めになったの が、コンピュータ・プレイヤーの場合は、カーソルが再び表示され、ヒュ ーマン・プレイヤーのターンになります。

オープニングの城の絵が表示されている状態で、何かのキーかマウスをクリ ック ( マウスドライバの設定が済んでいる場合 ) するとメインメニューが表 示されます。メインメニューでの選択は、カーソルキー、テンキーで移動し

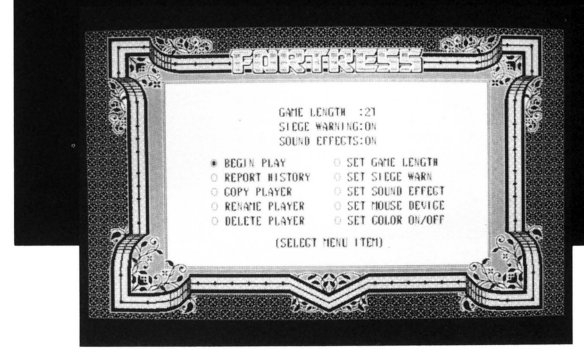

て「RETURN 」を押すか、マウ スでカーソルを文字の上に合 わせマウスの左をクリックして ください。

#### 2.1 BEGIN PLAY

「BEGIN PLAY」を選択すると「SELECT WHITE P LAYER | と表示され、 15個のエンブレイムが並んでいる画面が表示 されます。エンブレイムの下に名前があるのは、すでに設定されているプ レイヤーです。設定済のプレイヤーを選択する場合は、名前のリバースを

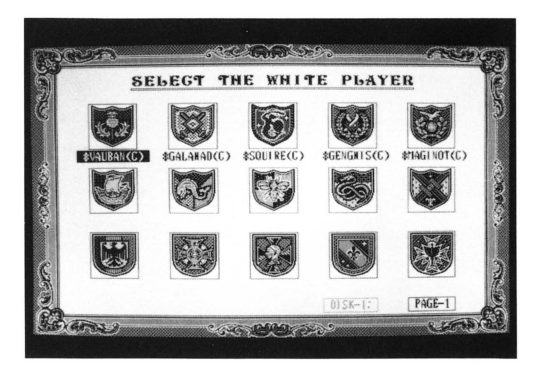

移動させ、 RETURN ]を押すか、 マウスカーソルをエンプレイム の上に合わせ、マウスの左をク リックしてください。

2頁目を表示する場合は[ HOME CLR ]を押してください。

もう一度押せば1頁目にもどり ます。(以下プレイヤー選択画 面でのページ切換は同様です)

新規に登録する場合は、名前の設定されていないエンブレイムを選択します。

【新規登録】

名前が設定されていないエンブレイムを選択すると「INPUT PLA YER'S NAME:→」と表示されますので、英数字9文字以内で名前 を入力してください。

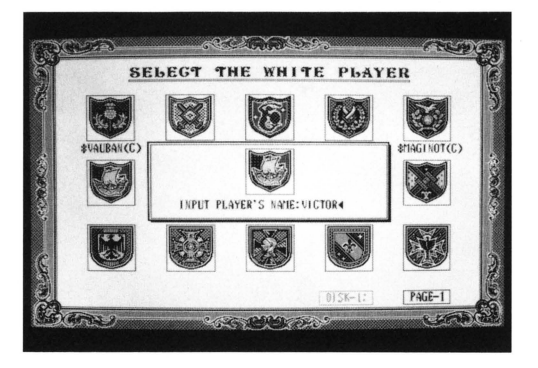

入力が終りましたら [ RETURN ] を押してください。 次にそのプレイヤー をHUMAN(人間)にするかCOMPUTER(コンピュータ)にする か尋ねてきますので、どちらかを選んで [ RETURN ] を押してください。 自動的に白のプレイヤーとして選択された状態になり、次に黒のプレイヤ ーの選択に移ります。

白、黒、両軍の選択が済むと、自動的にプレイモードになります。

また、プレイヤーの選択はシステムディスクに入っているプレイヤーしか 選択の対象になりません。ユーザーディスクに入っているプレイヤーと対 戦する場合は、あらかじめユーザーディスクからシステムディスクにプレ イヤーをコピーしておく必要があります。

コンピュータ対コンピュータの対戦ではどれかのキー (「ESC ] を除く) を押すとゲームが一時ポーズ状態になります。もう一度押すことにより ームが再開されます。

#### 2.2 REPORT HISTORY

REPORT HISTOR Y」を選択すると、 トーナメントの成績を 過去10トーナメントまで表示することができます。画面に15個のエン ブレイムが表示されますので、成績を見るプレイヤーを選択して [ RETURN ] を押してください。グレーで表示されている プレイヤーは名前が設定され ていないか、あるいは戦績がないかのどちらかですので、見ることはでき ません。

ディスクをチェンジする場合は [H] を押してください。

INSERT YOUR DATA DISK ON DRIVE B:  $\begin{array}{ccc} \text{A} \text{R} \text{E} & \text{Y} \text{O} \text{U} & \text{R} \text{E} \text{A} \text{D} \text{Y} \text{ ?} \\ & & \\ \text{A} \text{A} \text{B} & & \\ \text{B} \text{B} & & \\ \end{array}$ 

と表示されます。 ユーザーディスクをドライブ B:入れて[ YES ]にカーソ ルを合わせてから[RETURN]を押してください。プレイヤーを選択すると、 次の画面になります。(BEGIN PLAY以外のプレイヤー選択の画 面では、いつでもディスクB:をアクセスすることができます)

#### プレイヤーの名前、属性、作成年月日を表示します

通算の勝利数、敗北数、引分数を表わしています。

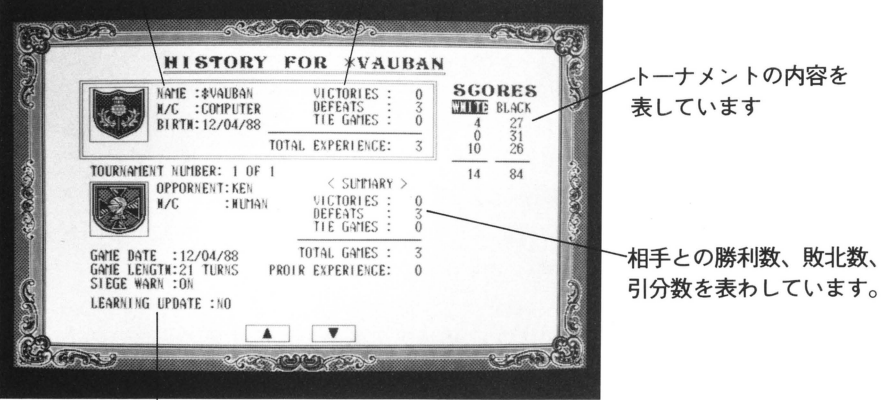

ゲームを行った日付、ターン数、攻囲警報のO N OFF 、今までの経験ゲーム数 を表わしています トーナメントの表示対象がコンビュータ ・プレイヤーの場合は、 さらに学習のON OF Fも表示されます

上段は選択されたプレイヤ一、下段はそのとき対戦したプレイヤーで、右 側に対戦成績が表示されます。

さらにその下には、そのゲームをプレイした時の状態が記録されています。

画面、中ほどに表示されている、 TOURNAMENT NUMBER: は、全部でいくつのトーナメントを行ったかを表し、 RECORD は そのプレイヤーが行ったトーナメントの何番目を表示しているかを表わし ています。

「↓]、「↑]か「2]、「8]あるいは、画面下の矢印をマウスでクリ ックすることにより、次の対戦結果を表示します。

#### 2.3 COPY PLAYER

「COPY PLAYER」を選択すると、ディスクに記録されているコ ンピュータプレイヤーをコピーすることができます。画面に 15個のエ プレイムが表示されますので コピー元のプレイヤーを選択してください。 グレーで表示されているプレイヤーは選択できません。次にコピー先のエ ンプレイムを選択します。まだ名前のついていないエ ンプレイム のみが選 択の対象となります。すきな絵柄のエンプレイムを選択してください。 選択すると、「INPUT PLAYER'S NAME :→」と表示さ れますので、英数字9文字以内で名前を入力してください。入力が終了し たら[ RETURN ]を押してください。コピー元プレイヤーと同 じ強さの しいコンピュータ・プレイヤーができあがります。

FORTRESSはユーザーディスクを作成することにより、システムデ ィスクの30人以外にも、何人でも記録しておくことができます。

● ユーザーディスクは MS−DOSでフォーマットされたディスクを使用 します。あらかじめご自分でフォーマットしておいてください。

●コピー先プレイヤーを選択する状態で、「H] を押すか、「DISK-1] をマウスでクリックすると、

INSERT YOUR DATA DISK ON DRIVE B: ARE YOU READY?

と表示されます。

フォーマット済みのユーザーディスクをドライブB:に入れて「YES]にカ ーソルを合わせてから「RETURN ]を押してください。

DATA FILE IS NOT FOUND ON DRIVE B: MAKE NEW DATA FILE?

と表示されます。「YES ]に合わせて「RETURN ]を押してください。

#### 12.4 RENAME PLAYER

「RENAME PLAYER」を選択すると、ディスクに記録されてい るコンピュータ・プレイヤーの名前を変更することができます。 画面に15個のエンブレイムが表示されますので、名前を変更したいプレ イヤーを選択してください。グレーで表示されているプレイヤーは選択で きません。選択すると、「INPUT PLAYER'S NAME : → と表示されますので、英数字9文字以内で名前を入力してください。 入力が終りましたら[ RETURN ]を押してください。

#### 2.5 DELETE PLAYER

「DELETE PLAYER」を選択すると、すでに設定されているプ レイヤーを消去します。画面に15個のエンブレイムが表示されますので、 消去したいプレイヤーを選択してください。グレーで表示されているプレ イヤーは選択できません。選択すると、「DELETE PLAYER ??? ARE YOU SURE?」と表示されますので、消去したい なら[ YES]、消去しないのであれば[ NO]を選択して RETURN ]を 押してください。

#### 2.6 SET GAME LENGTH

「SET GAME LENGTH」を選択すると、ゲームのターン数を 変えることができます。1~54まで54本の旗が並んでいますので、設 定したいターン数を選択してください。 選択方法は [←]、 [→]か [4] 、「6 ]で左右に動かして「RETURN ]を押します。あるいはマウスで設定 したい本数のところにある旗をクリックしてもOKです。ターンの長さは GAME LENGTH:?? と表示されます。設定が完了したなら [ RETURN ]を押すか、[ SET]をマウスでクリックしてくださし、。メイ ンメニューの一番上の行のGAME LENGT Hの数値に新しく設定し たターン数が表示されます。

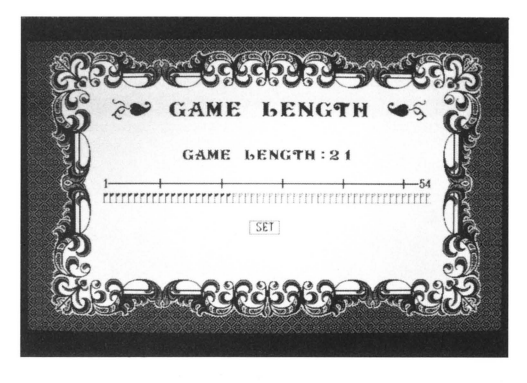

#### 2.7 SET SIEGE WARN

「SET SIEGE WARN」を選択すると、攻囲下にある城のビジ ュアル表示のON OF Fを変更できます。 ONであれば 攻囲下にある ときに閉じた扉を表示します。OFFであれば、攻囲下にあっても扉の表 示を行いません。選択すると、メインメニューの上から2行目の SIE GE WARNING: ? ? ? にONかOFFか、そのときの状態が表 示されます。

#### 2.8 SET SOUND EFFECT

「SET SOUND EFFECT」を選択すると、効果音のON OF Fを選択できます。選択すると メインメニューの上から 3行目の S OUND EFFECTS: ? ? ?にONかOFFか、そのときの状態 が表示されます。

#### 2.9 SET MOUSE DEVICE

「SET MOUSE DEVICE」を選択すると、マウスを使用する かを設定することができます。ディフォルトはキーボードのみになってい ます。選択するとそのドライパーを組み込みます。 マウスが選択された状 態ならばマウスカーソルが表示され、 キーボードのみの状態ならマウスカ ーソルは表示されません。

#### $2.10$  SET COLOR ON/OFF

「SET COLOR ON/OFF」を選択すると、アナログRGBモ ニターが接続されている場合に限って、カラーを変更することができます。 選択すると ON 状態なら画面がセピアカラーに OF Fなら画面が普通 の白黒に変更されます。

# ボーバン伯の実戦教室

人は私のことをボーバン伯と呼びます。もとフランス軍で元帥をしていました。 とにかく戦略を考えるのが大好きで、いくつもの包囲戦のテクニッグを編み出 したりしました。

これから貴方に FORTRESSの基本テクニッグをわかりやすく子ほどき L ていきます。ょんしいですね。そして、 FORTRESSのテク二ソグを覚え て、一日も早く私に挑戦しに来てください。

#### |実戦の中で覚えましょう

まず、人間対人間のゲームに設定してください。今、画面には 6× 6のグ リッドと、右側にステータスが表示されています。先手は白です。画面上 には何も いてありませんが、ここでは便宜上、ナンバリングを道しるべ

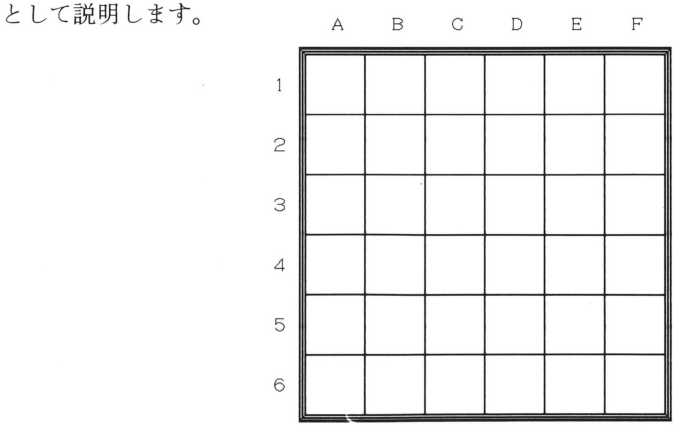

1 6

第1ターン

○では、白のターン (番)からです。カーソルをB-2に合わせて [ RETU RN ]を押してください。中心に城の門のような建物が登場して、回りに白 い旗が4本立ってます。この合計5個の四角が現在の白の領土です。この 真中の城はレベル1の支配力 (攻撃力1、防御力1)を持っています。 そして、それぞれ4本の旗には、攻撃力1がかかっています。城を置くと 十文字に支配力が分 されます。

●次は黒のターンです。E-2を選んでみましょう。黒も中心に城ができ て、回りに4本の旗が立ってます。この置き方がまったく影響し合わない 置き方です。

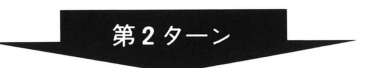

○白のターン。今度は影響する置き方をしてみましょう。 C-2に白を置 いてください。ボワン! D-2に煙が出ましたね。さっきまで黒の領土 だったのに、今は旗が消えてしまいました。ここの地点は、どちらの領土 でもないという中立の状態になってしまったのです。白からのレベル1の 支配力と、黒からのレベル1の支配力がかかっている地点というわけです。 ●黒のターン。E-5に置いてください。問題ありませんね。右のステー タスの下から3行目、SCOREを見てください。7 - 9となってます ね。これは白 7対黒 9を意味しています。後手の黒が 2つ多く領土を持 ていることになります。

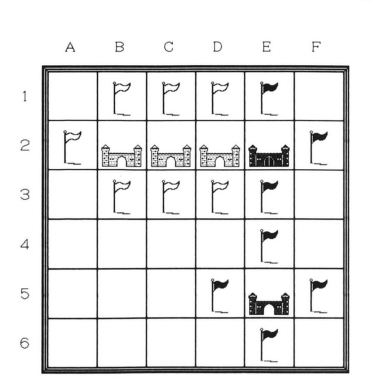

第3ターン

A B C D E F ○白のターン。ちょっと攻撃してみまし ょう。 D-2に置いてみてください。 黒の城に変化がありましたね。扉が閉じ ています。この状態は、白があと一手攻 撃すると黒の城は没落するということを 意味しています。

> しかし、変ですね。レベル 1の城同士が ぶつかって、同じ支配力なら白の城も扉 を閉じなければならないはずです。 どうしてでしょうか。

そうです。 D-2の城はレベル lの支配力なのですが、すぐ隣の C-2 白の城の応援で扉を閉じなくても平気なのです。 FOR TR ES Sは、す ぐ隣の城を援護することを許しています。つまり、このD 2 城は防御 力2を持ったことになります。

●黒のターン。このままでは、あと一手で城が没落してしまいます。なん とかしなければなりません。そこで、E-2にカーソルを合わせて「RETU RN 7!なんと、2階建てになりました。この2階建ての状態をレベル2と 呼びます。支配力 2 攻撃力 2、防御力 2)になりました。ここで城の高 さと攻撃力、防御力の関係について整理しましょう。

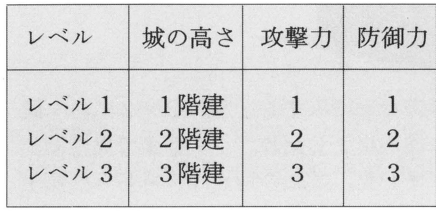

攻撃力1、防御力1のことを支配力1と も言います。この支配力と言うときは、 そのレベルの城が本来持っている力のこ とです。防御力などを復合した力を表現 するときには使いません。 よろしいですね。

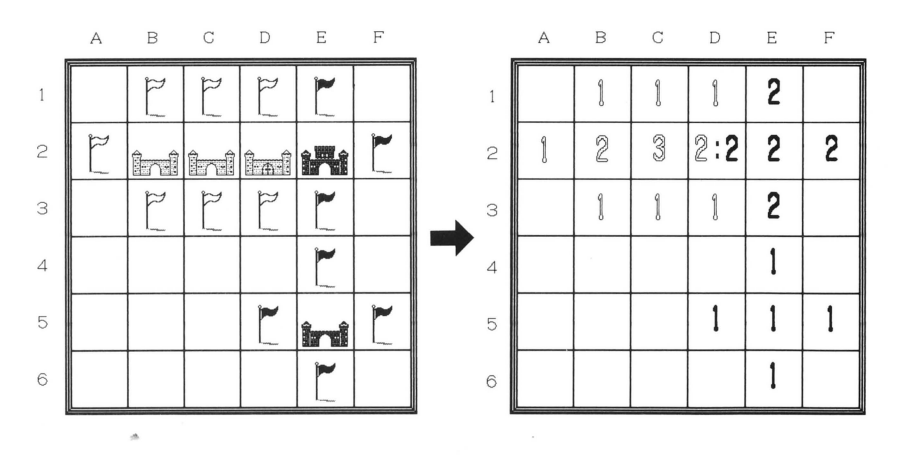

さあ、どうでしょう、わかりましたか? だいたい飲み込めたでしょうか ? それでは、早く強くなって戦いを挑んでくるのを待ってますよ。それ では、がんばってくださし、。また 戦場で会いましょう。

#### あとがき(ジム・テンプルマンの書簡)

私がこのゲームを開発したジム・テンプルマンです。学習アルゴリズムは、 ジョージ・ワシントン大学の電子工学のプロジェクトで私自身が研究して いたプロジェクトを用いたものです。もともとは、このゲームは「パベル」 と呼ばれていました。

#### .ゲーム自身について

このゲームは、私の発明による全く新しいタイプのボードゲームです。そ して、囲碁との類似性を持っています。というのは、ユニット(石)の戦 略的な置き方によって、陣地を獲得して行くということです。良くあるタ イプ戦略ゲームのユニットを積み重ねるというコンセプトを用いたゲーム と言えます。(基本的なアイデアはオセロにも似ています)

ある意味で、FORTRESSは囲碁と対になっています。囲碁では敵を 取り囲み内へ攻めるのに対し、 FOR TR ES Sでは、迅速に侵攻し外へ 攻めます。まあ、これは限られた意味でのことで、もちろん囲碁はより豊 かで洗練されたゲームであることに間違いはありません(今まで作られた ボードゲームの中で最も素晴らしいものと言えましょう)。

#### ■学習戦略について

これはニューラル・ネットワーク(神経回路網)の学習システムを用いた アプリケーションと しては、最初に市場に出たものの 1っと言え、コ ンビ ュータにゲームのやり方を学ばせるという大変ユニークな特徴を持ったも のです。

プログラムは許されるボード上の位置の中で、重要さによる評価方程式に より、コマの動きを選択します。そして、ウインドロウ=ホフの最小平均 正方形アルゴりズムに類似したテクニックを用い、その評価方針を更新し てし、くわけです。これは単組織神経ネットで通常使われる適応型記号プロ セッシングの技術です。このシステムの面白いところは、ゲームの国家ご とのスペースを管理可能な等級としてマッピングすることにより、重要度 による評価を可能にしている点にあります。ボード上の位置は符号化され た状態で保持されているため、学習を通して、信頼できる普遍化が導き出 されるのです。これは、最も初期のバージョンのFORTRESSから踏 襲されていることです。

ゲームの中で具体 されている適応意志決定のテクニックは大変効果的な ものであり、特に、インタープリタ言語である BASI Cを走らせている 中でも、リアルタイムで反応しなければならないとい う束縛の中で、有効 であります。また、特に強いコンピュータ側の敵でさえも、時には間違い をおかします(これは、単に 経ネットワークでしかないためです)。意 志決定の方針については、まだまだ、改善のための余地が残されています。 たとえば、もっと先の手まで読むようにし、動きを決める前に 1ステップ おくだとか・・・・。しかし、現在のFORTRESSでも、多くの人々 がその能力の優秀さを認めてくれています。

#### ■プリセット・プレイヤー

私は、最初、異な ったコンピュータ・プレイヤーと色々なやり方で、ラン ダムなプレイヤーをトレーニングし、内部の重要度を調整し、彼らの個性 を強張する方向性で発展させてきました。 あるプレイヤーに対しては何度も何度もプレイをさせ、ある種の戦略をと ることを得意とさせました。また、別のプレイヤーに対しては、攻撃を何 回も仕掛けることにより、攻撃的な性格 けをしました。そのようにいろ いろなテクニックを使って育てた 5人をお届けします。

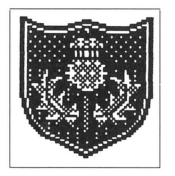

1. COUNT VAUBAN<br>
ポーバン伯は洗練された、攻守にバランスのとれたプレイヤー<br>
でき、新しくコンピュータ・プレイヤーを作り、育てる時の対<br>
でき、新しくコンピュータ・プレイヤーを作り、育てる時の対 戦者として最適です。

> フランス軍の技師で、後にフランス軍元帥となった、ル・プレ ストレ・ボーバン (1633~1707)から名を取って、強いオール ラウンドプレイヤーとして命名しました。彼は、包囲線に関し ての数々の戦法をあみだした人で、さやに入った銃剣を発明し た人としても有名です。

2. SIR GALAHAD

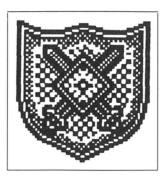

ギャラハッド伯爵は中程度のプレイヤーです。優れたコンピュ<br>ータ・プレイヤーとしての対戦者としては少々役不足かもしれ ません。

#### 3. THE SQUIRE

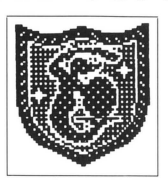

<sup>l</sup> 1ーです。あなたのトレーニング相手としてご指名ください。 の「従者」の名の出り初心者の ンピータ プレイヤ

4. GENGHIS KHAN

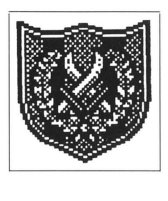

ジンギスカンの名のとおり、攻撃的なプレイヤーです。とにか く攻撃的な戦略に優れ、チェスのフォークの様な手を使うこと もあります。

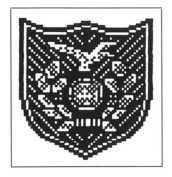

5. LORD MAGINOT<br>
マギノウ卿は防御の達人です。防御の戦略に優れ、主に防御の<br>
ための壁をつくる戦法を得意としています。この名は有名なフ<br>
ランス軍により造られた要塞、マギノウ・ラインから命名しま<br>
コーセッセスに、その悪寒では、ドイツ軍の攻撃を防ぐとこは ための壁をつくる戦法を得意としています。この名は有名なフ<br>ランス軍により造られた要塞、マギノウ・ラインから命名しま した。ちなみに、その要塞では、 ドイツ軍の攻撃を防ぐとこは できませんでした。

#### ■タイトル曲

このゲームのタイトル・パックで流れるメロディはパラ戦争の頃に書かれ たウェールズ地方の民謡で、1468年のハーレック城の包囲線を記念し た歌です。

#### Men of Harlech

1. Men of Harlech, in the hollow, Do ye hear.like rushing billow Wave on wave that surging follow Bat tie's distant sound'  $'$  T is the tramp of Saxon foemen. Saxon spearmen, Saxon bowmen, Be they knights, or hinds or yeomen, They shall bite the ground' Loose the folds asunder, Flag we conquer under' The Placid sky now bright on high Shall launch its bolt of thunder. Onward 'tis our Country needs us, He is bravest, he who leads us, Honor's self now proudly heads us, Freedom, God and Right! 2. Rocky steeps and passes narow Flash with spear and flight of arrow, Who would think of death or sorrow' Death is glory now! Hurl the reeling horsemen over. Let the earth dead foemen cover; Fate of friend or wife or love Trembles on a blow. Strands of life are riven, Blow for blow is given In deadly lock or battle shock And mercy shrieks to heaven' Men of Harlech, young and hoary, Would you win a name in story, Strike for home, for life, for glory, Freedom, God and Right'

#### **お願い**

■ 品質には万全を期しておりますが、万一当社の製造上の原因による不良がありましたら新しい製品とお取り替えします。

<a> **Victor** ビクター音楽産業株式会社

- ■本プログラム使用により生じたいかなる事態にも当社は一切責任を負いかねますのでご了承ください。
- ■本プログラムは、個人として楽しむ以外は、著作権法上、無断で使用、コピーすることは禁じられています。

#### ■ ご注意

■ 当社の商品は、純正品以外のドライブで正常に作動しないことがありますのでご注意ください。 ※上記に関する御質問、御問合せは下記まで直接御連絡ください。

#### 151東京都渋谷区千駄ヶ谷 2-8-16

ビクター音楽産業株式会社 ニューメディア開発部TEL. 03-423-7901